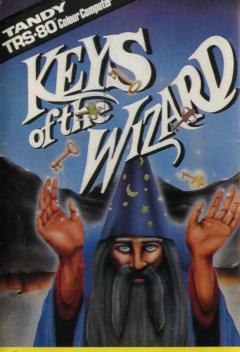

Custom
Manufactured by MICRODEAL
For CORPORATION
WEE
WEE

BILSTON ROAD WEDNESBURY WEST MIDLANDS

# your disposal.

# SKILL LEVELS

1. This level is for the novice player and can be played in 2-6 hours. At t is level, only a few treasures are hidden, the creatures are asy to defeat and only a few special tricks are active. It is recommended you play the first few games at this level in order to famil arize yourself with the various commands etc., at

2. For the intermedial player and can be played in 4-10 hours. At this level, more treasures are hidden, the creatures are slightly more dangerous and more of the special tricks and taps are active.

3. Only for the advanced player, and can take 10 hours or more to play. All the treasures are hidden, the creatures are very dangerous and all the special tricks and traps are active. When the prompt for

skill levels is displayed, press the appropriate num er from 1 to 3 and the game will automatically start.

| NORTH | N |     |
|-------|---|-----|
| SOUTH | S | - 1 |
| EAST  | E | -   |
| WEST  | W | -   |
| UP    | U | -   |

All the commands are two word (one verb and one no n) commands with the exception of the following: OWN

| Q   |
|-----|
| U   |
| R   |
| INV |
|     |

JVE NORTH, SOUTH, EAST WEST, UP, DOWN

Just press N. S. E. W. U. or D to go in the appropriate direction. The instructions will tell you which directions are available at any time during the game.

This will tell you what you are carrying at any time during the game.

### QUIE

This will temporarily halt the action of the adventure to allow the player to take a break. Current game status may be saved from this mode by pressing the "!" key. (See "SAVING GAME 1) TAPE). Pressing "W" will resume the current adventure. Pressing "\$" or typing "UNCL E" will start a new game.

When you die, you will automatically go into the "QUIET" mode a d then the status of the game can be saved to tape. Ensure a blank cassette is inserted into your tape recorder and that it is yound past the red leader and that the "Play" and "Record" buttons are depressed befire hitting the "!" key.

This is used the prepare a weapon for combat. Readying a weap in will force you to drop everything except the weapon and won't allow you to "get" anything until you "un-ready" it. During to etime that a weapon is "ready", creature attacks will not be so severe. Type "READY name of weapon)"

This used to help rebuild your physical strength. It also causes the creatures to move at 60 times their normal speed and to recuperate at 12 times that of normal. Creatures will also do twic as much damage to you if they attack while you're resting.

#### DROF This is used to a ways:

1. to un-ready a weapon. 2. to drop object to floor. Type "DROP (name of veapon/object)"

#### UNCLE

This is used to guit a game at any time. You must type "\$" a ter typing "UNCLE" to start a new game.

#### LOOK

Will show the current location.

LIST OF WEAPON

PISTOL

MACE

SCIMITAR

MACHETTE LANCE

#### LICTOFVEDDO

| BASH | BURY     | DROP        | DIG  | DRINK | EAT   | EXAMINE | FILL |
|------|----------|-------------|------|-------|-------|---------|------|
| GET  | HACK     | INV(entory) | JUMP | KICK  | LEAP  | LOAD    |      |
| LOOK | OPEN     | PLAY        | PUSH | QUIET | READ  | READY   | REST |
| RUB  | SPRINKLE | SHOOT       | STAB | TOSS  | UNCLE | UNLOCK  |      |

## LIST OF CREATURES

CYCLOPS - Deadly

DAGGER

- Deadly, will follow you if he enters a room that you have been

DRAGON - Deadly, will also follow you

- Dangerous TROLL - Dangerous WIZARD - Dangerous

JESTER - Plays practical jokes

MATTOCK DRAGON SWORD

UNICORN - Friendly, can give clues to help you get spec al objects: "RUB HORN"

#### OBJECT DEFINITIONS

PLECTRUM - Used to play a certain musical instrument

MATTOCK - an axe-like tool with a point on one side of the head and a blade on the other.

SCIMITAR - a large curved sword

There are three objects which will wake you out of a rest before a crea ure attacks you if one should enter the room while you are resting. These are:

1 The Tome

2. The Necklace

3. The Medallion

At the beginning of an adventure one of these objects is chosen at ran lom and will be used during the entire adventure. Once the object is used to rouse you from a rest, it may not rouse you again for 10, 20 or 30 minutes, depending on skill level.

#### SCREEN FORMAT

Keys of the Wizard is equipped with two viewing screens. One is the main screen which is the screen you will normally be viewing. The second screen is used to view any messages that may have scrolled off of the top of the main screen. Use the "up" and "down" arrows to scroll bet yeen the two screens

NOTE. If you inadvertantly touch the "up" arrow key whilst typing in your replies, you will find that you are unable to enter any information into the programme and the screen will appear to "stroll". To correct this, press the "down" arrow key. At the top of the main screen are three protected rows of information that never scroll off of the screen. The following are contained in this area for you convenience.

COND - This shows your current physical strength. 25 is the maximum, if it reaches 0 you die. SCORE - Displays current score. A maximum score of 662 points is possible.

L - This shows the currer skill level

- \* This is the real-time clock. At the start of the adventure, no numbers will be displayed. Minutes are displayed to the right of the colon and hours to the left
- Faciliterature's name is shown in abbreviated form in reverse video (green on black) with the current strength above it. These start at 255 and when this number reaches 0 the creature is considered dead.
- \* This is the rest indicator. It is displayed to the right of the unicorn (UNI) abbreviation. Reverse video muans that you may rest. Normal video means that you may not rest.

HOW TO ATTACK A CREATURE

All of the creatures have intelligence and personalities. Some will chase you, some will fight to the death and others will fight until they get weak and then run away.

The amount of damage done to a creature during an attack is based on the following:

1. Your physical strength

2. The type of weapon being used

3. The attack command used 4. Which creature you are attacking

5 Skill level

The amount of damage that a creature can inflict on you is based on the following:

1. Strength of the creature 2. Which creature is attacking

3. Weapon status

4 Rest status

5. Skill level

#### WINNING THE GAME

There are 32 treasures and a total of 662 points possible. Dropping all the treasures in the Sanctuary (if you can find it) will give you the required 662 points.

When the maximum score has been reached, music will be played and "Win" message will be displayed. The game will then automatically enter the "Quiet" mode so that your winning status may be saved to tape if you wish. To exit the quiet mode after winning, press the "\$" (shifted 4) key which will start a new game.

#### TO SAVE GAME TO TAPE

Tyle "QUIET", insert a blank cassette into your tape-recorder, making sure it is wound passed the leader. Press the "Play" and "Record" buttons and then press the "!" (shifted 1) key. You will hear the game being saved to tape.

#### TO LOAD A PREVIOUSLY SAVED GAME

Liad in "Keys of the Wizard" as above and enter the skill level of the previously saved game. When the game starts, type "QUIET", press the "Enter" key and then type ")" (shifted "9' key). The game will now start from where you left it.

# COPYRIGHT. This program is the copyright of Micro deal Limite.

St. Justell, Cornwall, No copying permitted. Sold subject to the condition that this cassette may not be rented or re-sold.

© Copyright Microdeal 1984

Made in England

# KEYS of the WIZARD

A high speed, machine language adventure game, which is randomized so that no two games are ever exactly the same. Find all the treasures and store them safely in the sanctuary, whilst fighting off the creatures which can attack at any time, avoiding traps and tricks. Played in real time. Over 200 rooms. Three skill levels.

Save game to tape feature.